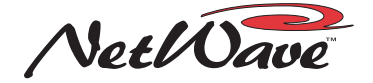

## 99-1426 LINK PLUS ACTIVATION KIT

## **INSTALLATION NOTES: READ ME FIRST!**

**The console must be powered off prior to installing the Link Plus Activation kit. A Quicktime movie, on installing the Link Plus Activation kit, can be downloaded from any GatesAir file download site. To use the features in the Link Plus PROM, the DSP & I/O Card PROMs must be rev G or later (all consoles shipped since 2006 have these PROMs).**

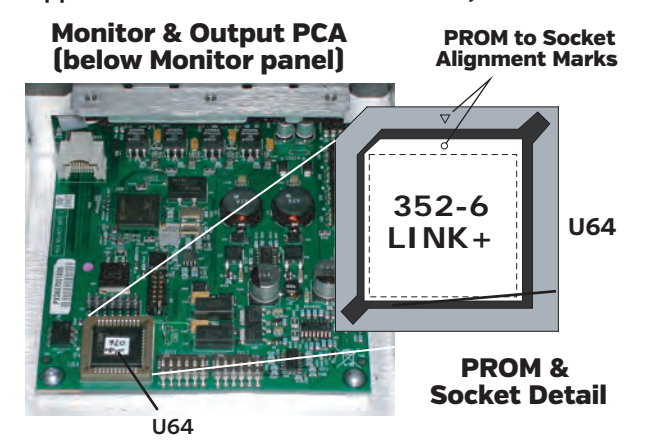

Refer to the NetWave Technical Manual (customer doc 75-60) for detailed information on what changes occur with Link Plus Activation in regards to console setup and configuration. These are covered in the VistaMax System Applications section of the manual.

## **LINK PLUS ACTIVATION SUMMARY**

1. The Link output is activated.

2. Up to six inputs can be defined as being "Telco inputs" versus the two Telco inputs available on the stand-alone or Linked NetWave console. The mix-minus (MM) signals for Telco 1 and 2 are available on the console and as routed sources. The mix-minus signals for Telco 3, 4, 5, and 6 are only available as routed signals.

3. Each channel now has these features: three A/B sources (local analog, local digital, or a routed VistaMax source); A/B logic can be set for local logic and/or routed network logic; one local input from each channel (analog or digital) can be set as a VistaMax source.

4. The Telco Record bus, the Cue bus (in stereo), and the four Program buses are all network sources available for routing to any VistaMax destination. The EXT 1 and EXT 2 monitors are VistaMax destinations. Either or both can have a routed signal as the monitor source.

**Setup Control Changes with Link Plus Activation:** On standard NetWaves, the Function Select button steps thru the six possible input types: CR Mic, CR Mic as Talk Src, Studio Mic, Telco 1, Telco 2 and Line (no LED is lit). With Link Plus, there are ten possible input types (CR Mic, CR Mic as Talk Src, Studio Mic, Telco 1, Telco 2, Telco 3, Telco 4, Telco 5, Telco 6, and Line).

Since additional LEDs are not available to individually identify the four new input types, the Telco 1 and Telco 2 LEDs are used to identify that Telco 3, 4, 5, or 6 is selected by quickly blinking both Telco LEDs to indicate the Telco number selected (three blinks for Telco 3; four blinks for Telco 4; five blinks for Telco 5, and six blinks for Telco 6).

## **INSTALLATION PROCEDURE**

1. Turn off the power to the console, then use a 2mm hex driver (70-57) to remove the six hex screws from the Monitor panel. The screws are reused in step 6.

2. Lift the Monitor panel, using the two fader knobs, just enough to unplug the cable from J4. Set the panel aside.

3. Discharge potential static charges by touching the chassis, then use the PROM Extraction Tool (70-134), included in the kit, to remove PROM U64 from its socket on the Monitor & Output PCA, as shown at left. Set the PROM aside on the metal chassis.

4. Discharge potential static charges by touching the chassis, then remove the Link Plus Activation PROM (21-352-6) from its antistatic bag and place it into the U64 socket, aligned as shown at left. Firmly press on the middle of the PROM to seat it into the socket.

5. Place the 21-352-3 PROM, removed from the console, into the anti-static bag. It can be returned to GatesAir for recycling.

6. Plug the cable removed in step 2 into J4 on the Monitor panel. Fasten the panel in place using the six screws removed in step 1.

7. Power the console and verify that the "VistaMax Enabled" label on the Monitor panel is now lit.

8. Use a CAT6 crossover cable of up to 330 feet/100 meters to connect the LINK jack, on the rear panel, to an available Hub Card FACET jack on a VistaMax, Envoy, or VMConnect card frame. Once the cable is connected, verify the Monitor panel's "VistaMax Linked" label lights up to indicate a good connection between the console and the Hub card Facet.

On the NetWave-24, the inputs on channels 21 to 24 cannot be assigned as Network Sources, even though the A and D LEDs will change when the Network Source button is pressed, because their timeslots are being used by the four additional two-channel Telco mix-minus signals (MM-3 thru MM-6).

After Link Plus Activation, the two channels on any Dual Fader can be upgraded to become Dual Router channels, with VistaMax source selection, by installing one or more Dual Router kits. Each kit adds a 10-character display to each dual fader channel. The channel source is then independently selected using the Up, Down, and Take buttons on each fader channel.

The following is an overview of the changes that occur with a Link Plus NetWave Console:

**A/B sources:** Analog, Digital, or any VistaMax source **A/B logic:** Local logic, or VistaMax source linked with logic

**Telco Record bus:** A VistaMax source that can be routed

**Cue bus:** A VistaMax source that can be routed

**EXT 1/2:** Either or both can be set to use a VistaMax source

**PGM Buses:** Each is a VistaMax source that can be routed

**Local Input:** One input (analog or digital) from each channel is a VistaMax source that can be routed (except on a NW-24, channels 21 - 24, see explanation, above)

**Six Telco Inputs:** Any six inputs on the console can be set as Telco inputs. When a Telco signal is active on a channel there is a mix-minus source associated with that Telco channel. All six Telco MM signals are available as routed sources. Only MM-1 and MM-2 are also available as local outputs on the console, so those should be assigned to hybrids or other in-room 4-wire devices.

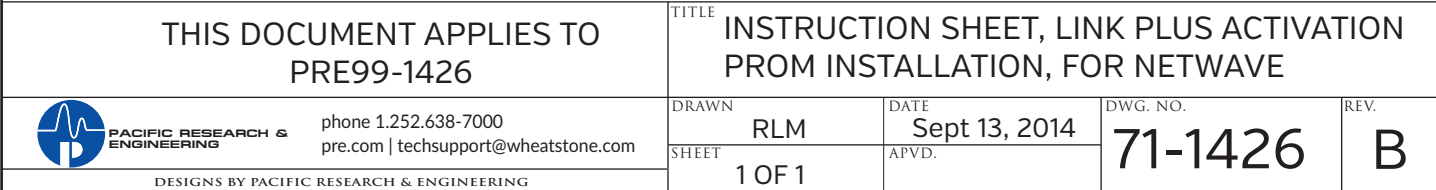